## **Indicazioni su come importare i dati da "GE.RI.CO. 2016" a "GE.RI.CO. 2017".**

Con Ge.Ri.Co. 2017 è possibile rendere compatibile la banca dati costituita con Ge.Ri.Co. 2016 per le posizioni salvate con riferimento a UNICO 2016 periodo d'imposta 2015.

Per effettuare l'importazione da Ge.Ri.Co. 2016 eseguire il salvataggio della banca dati sul supporto prescelto ed in seguito da Ge.Ri.Co. 2017 fare il ripristino della banca dati salvata.

Gli studi verranno caricati all'interno dell'applicazione Ge.Ri.Co. 2017 in formato 2016.

## **PASSAGGI DA ESEGUIRE**

## • **In Ge.Ri.Co. 2016**

Dal menù "Utilità" selezionare la funzione "Salvataggio Archivi"

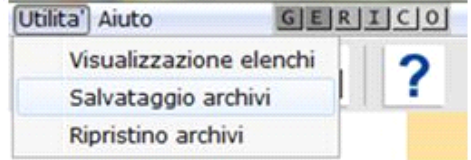

 Nella maschera successiva indicare il nome ed il percorso in cui salvare la banca dati. L'archivio viene salvato all'interno di una cartella "backup" situata nel percorso indicato dall'utente.

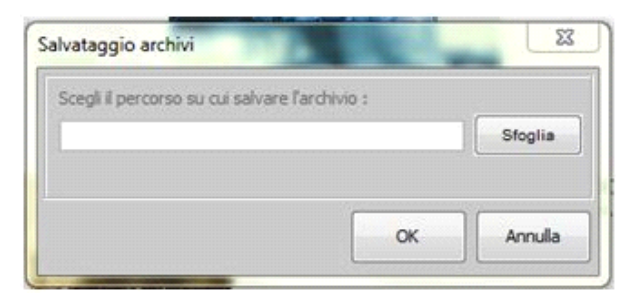

• **In Ge.Ri.Co. 2017**

Dal menù "Utilità" selezionare la funzione "Ripristino Archivi".

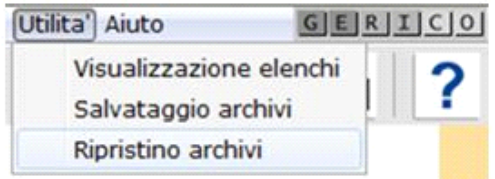

Una maschera chiederà di indicare il percorso nel quale è contenuta la cartella "Backup" con la quale effettuare il ripristino dei dati. Gli studi verranno caricati all'interno dell'applicazione Ge.Ri.Co. 2017 in formato 2016 e a questo punto sarà possibile aprire la posizione importata da Ge.Ri.Co. 2016.

Per memorizzare la posizione relativa all'anno 2016, con l'anno di riferimento 2017 occorre riaprirla e selezionare sul menù "POSIZIONE" la voce "SALVA ANNO 2017".

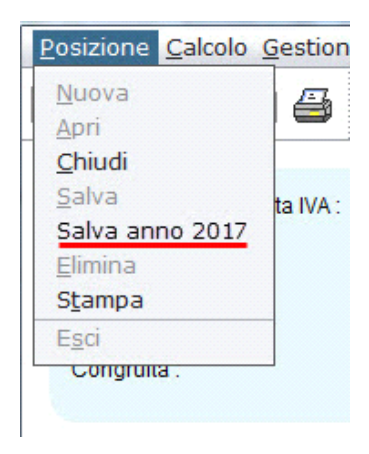

*Si ricorda che questa operazione deve essere fatta per ogni singola posizione.*

Ge.Ri.Co. 2017 effettua la copia della posizione acquisita in una nuova posizione con stesso codice fiscale, codice attività, quadro di riferimento alla dichiarazione e annualità di riferimento 2017 (Redditi 2016).

**Si precisa che tale funzione non è disponibile per gli studi di settore evoluti per il periodo di imposta 2016.**

In questo caso è necessario creare una "Nuova posizione":

posizionarsi nella gestione "Verifica Studi", all'interno del software GB, e cliccare sul pulsante Crea posizione

Si consiglia di visionare la guida on-line al punto "**2.1. Creazione della posizione in Ge.Ri.Co. 2017 direttamente dal software GB**".

N° doc. 34918 - aggiornato il 15/05/2017 - Autore: GBsoftware S.p.A

 $\overline{\mathbb{F}}$ 

GBsoftware S.p.A. - Via B. Oriani, 153 00197 Roma - C.Fisc. e P.Iva 07946271009 - Tel. 06.97626336 - Fax 075.9460737 - [email protected]